# عقاوم ربع هسفن VPN ل لخادتملا IP نيوكت لشفلا تاهويرانيس عم ةددعتم

### تايوتحملا

ةمدقملا <u>ةيساسألا تابلطتملا</u> تابلطتملا <mark>ةمدختسمل تانوكمل</mark> ةيساسأ تامولعم ةكبشلل يطيطختلا مسرلا تافصاوملا لحلا ن ي وك<u>تل</u>ا -1Branch نيوكت -2Branch نيوكت DC هجوم نيوكت vSmart ةسايس لشفلا زواجت تاهويرانيس -1Branch رورم ةكرح قفدتل يداعلا ويرانيسلا <u>2-Branch تانايبلا رورم ةكرح قفدتل يداعلا ويرانيسلل</u> <mark>لشفلا تاهويرانيس</mark> -1Branch لشف ويرانيس -2Branch لشف ويرانيس ةحصلا نم ققحتلا ا<u>هحال ص|و ءاطخأل| ف|شكتس|</u> ةيفاضإ تامولعم -1ويرانيس -2ويرانيس <u>(UTD صحف عم (SS-NAT) ةمدخلا بناج نم NAT) بلطتم</u> لحلا

### ةمدقملا

ربع اهسفن VPN ةكبش يف ةلخادتم ناونع تافاسم عم ويرانيسلا دنتسملا اذه فصي يف رورملا ةكرح كولسو ةنيعلا ةكبشلا فصي وهو .WAN-SD ةيشغت يف ةددعتم عقاوم .ققحتلاو نيوكتلاو لشفلا زواجت تاهويرانيس/ةيداعلا تاهويرانيسلا

ةيساسألا تابلطتملا

تابلطتملا

.WAN-SD ةكبشب ةفرعم كيدل نوكت نأب Cisco يصوت

ةمدختسملا تانوكملا

:ةيلاتلا ةيداملا تانوكملاو جماربلا تارادصإ ىلإ دنتسملا اذه يف ةدراولا تامولعملا دنتست

- SD-WAN Controller، رادصإلا 20.6.3
- a17.6.3) مكحتلا ةدحو عضو يف ليغشت) XE® IOS Cisco•
- 17.3.3 (V1000CSR (فيضملا ةزهجأ •

.ةصاخ ةيلمعم ةئيب يف ةدوجوملI ةزهجألI نم دنتسملI اذه يف ةدراولI تامولعملI ءاشنإ مت تناك اذإ .(يضارتفا) حوسمم نيوكتب دنتسملا اذه يف ةمدختسُملا ةزهجألا عيمج تأدب .رمأ يأل لمتحملا ريثأتلل كمهف نم دكأتف ،ليغشتلا ديق كتكبش

# ةيساسأ تامولعم

.ةلاقملا هذه يف ةلءعتسملا تاراصتخالاب ةمئاق اودجت نا مكنكمي انه

- SIG ةنمآلا تنرتنإلا ةباوب •
- VRF هيجوتلا ةداعإو يرهاظلا هيجوتلا •
- VPN ةيرهاظلا ةصاخلا ةكبشلا •
- DIA تنرتنإلا ىلإ رشابملا لوصولا •
- NAT ةكبشلا ناونع ةمجرت •
- Multi-Protocol Label Switching MPLS
- NAT-SS ةمدخلل ةيبناجلا ةكبشلا ناونع ةمجرت •
- رمتسملا رايتلا تانايبلا زكرم •
- OMP ةيشغتلا ةرادإ لوكوتورب •
- IP تنرتنإلا لوكوتورب •

ةمد<u>خلا بناج ن</u>م [NAT](https://www.cisco.com/c/en/us/td/docs/routers/sdwan/configuration/nat/nat-book-xe-sdwan/configure-nat.html#service-side-nat): <u>NAT لوح</u> ليصافتلا نم ديزم ىلع لوصحلل Cisco دنتسم عجار

## ةكبش|ل يطيطختل| مسرل|

هجوم لك نم 10 VPN ةمدخلا يف ةفاضتسملI ةزهجألI يوتحت ،ططخملI اذه يف :ةظحالم  $\blacktriangleright$ .هنيوكت مت 192.168.10.0/24 IP ىلع يعرف

MPLS طوطخ ربع لقنلا ىلع رفوتي DC يف) دحاو ذفنم كانه ،ةددحملا ايجولوبوطلا هذه يف ناعقومو (ةددعتم ل0قن تايلمع كانء نوكي نأ نكمي يقي قرحلا ويرانيس لا يف نكلو ،طقف ةكبش نيوكت مت .تنرتنإلا لقنو MPLS طوطخ ربع WAN-SD ءاطغب لاصتا امهل نايعرف خسنلاو يساسألا) SIG قفن ىلع عورفلا يوتحت .عقاوملا عيمج يف ةمدخلل 10 VPN زواجتل ةددحملا ةهجولا IP نيوانع ضعبل DIA نيوكت مت .Zscaler ىلإ هنيوكت مت (يطايتحالا تانايبلا رورم ةكرح ل|سرإ عقوتملا نم ،عورفلا يف تنرتنإلI طابترإ لشف ةلاح يف .Zscaler .MPLS لقن ربع DC ىلإ لماكلاب

هجوم لبقتسي .DC ةياهن يف Zscaler هجوم مادختساب 10 VPN ةمدخلا ىلع eBGP نيوكت متي . OMP يف هعيزوت داعيو Zscaler هجوم نم يضارتفالا راسملا DC

قئاثولا نم اذه ربتخملا ويرانيس يف ةروكذملا ةماعلIP نيوانع ذخأ متي :ةظحالم ملي RFC5737.

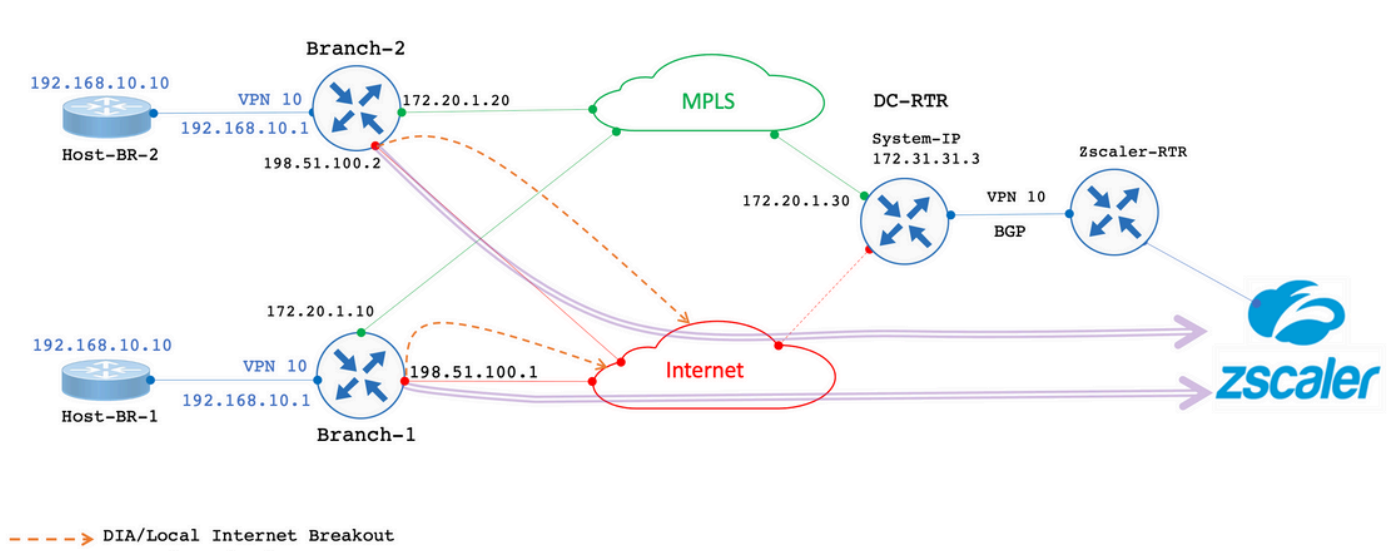

 $\sum$  SIG Primary/Backup Tunnel to Zscaler

## تافصاوملا

- ةيرەاظل| ةصاخل| ةكٻشل| يلع 2-عرفJاو 1 عرفلل ةلخادتملIP | نيوانع نم ةدافتس|ل| .ةم دخل ابناجل 10 مق ر (VPN)
- رورملا ةكرح ءاهنإ بجي ،تنرتنإلا لقنو MPLS ةمدخ ليغشت دنع ،يجذومن ويرانيس يف .SIG قفن ربع 10 VPN ةكبش نم
- ربع جرختو SIG قفن رورملا ةكرح زواجتت نأ بجي ،IP ةهجول ةصاخلا تائدابلل ةبسنلاب DIA.
- تانايبلا رورم ةكرح/عيمج رورم ةكرح ءاهنإ بجي ،تنرتنإلا طابترإ لشف ةلاح يف . DC ربع 10 VPN نم تنرتنإلاب ةطبترملا

### لحلا

.تانايبلا ةسايس عم DIA و NAT تازيمل WAN-SD مادختسإ متي ،طرشلا اذه قيقحتلو

- ةفلتخم IP نيوانع عم يعرف هجوم لك ىلع ةمدخلا بناجب صاخلا NAT نيوكت متي .NAT عمجتل
- متي ،SD-WAN ةيشغت يJإ رورملI ةكرح لIسرإ دنع تنرتنإلI طابترإ لشف ةلاح يف .هنيوكت مت يذلا NAT عمجت نم IP ناونع ىلإ ردصملا IP لاسرإ
- تاكبشلل (NAT) ةكبشلl ةدحو دعب ام ناونع (DC) ل|جملاب مكحتلI ةدحو هجوم ىري .ةلخادتملا ةيعرفلا

ماعلا IP مادختسإ متي 10، VPN نم SIG قفن ربع ةيداعلا رورملا ةكرح ضرعل :ةظحالم ضرع متي 192.0.2.1. رادصإلا مادختسإ متي ،DIA ربع ،ةددحم ةهجولو 192.0.2.100 .نيوكتلا مسق يف ةلباقملا تانيوكتلا

نۍوكتال

-1Branch نيوكت

.يلي امك 1-Branch هجوم نيوكت

```
vrf definition 10
  rd 1:10
!
address-family ipv4
    route-target export 1:10
    route-target import 1:10
exit-address-family
!
interface GigabitEthernet2
description "Internet TLOC"
ip address 198.51.100.1 255.255.255.0
ip nat outside
!
interface GigabitEthernet3
description "MPLS TLOC"
ip address 172.20.1.10 255.255.255.0
!
interface GigabitEthernet4
description "Service Side VPN 10"
vrf forwarding 10
ip address 192.168.10.1 255.255.255.0
!
interface Tunnel2
ip unnumbered GigabitEthernet2
tunnel source GigabitEthernet2
tunnel mode sdwan
!
interface Tunnel3
ip unnumbered GigabitEthernet3
tunnel source GigabitEthernet3
tunnel mode sdwan
!
interface Tunnel100512
ip address 10.10.1.1 255.255.255.252
tunnel source GigabitEthernet2
tunnel destination 203.0.113.1
tunnel vrf multiplexing
!
interface Tunnel100513
ip address 10.10.1.5 255.255.255.252
tunnel source GigabitEthernet2
tunnel destination 203.0.113.2
tunnel vrf multiplexing
!
ip sdwan route vrf 10 0.0.0.0/0 tunnel active Tunnel100512 backup Tunnel100513
```

```
ip nat pool natpool1 172.16.2.1 172.16.2.2 prefix-length 30 
ip nat inside source list nat-dia-vpn-hop-access-list interface GigabitEthernet2 overload 
ip nat inside source list global-list pool natpool1 vrf 10 match-in-vrf overload 
ip nat route vrf 10 192.0.2.1 255.255.255.255 global
!
ip route 0.0.0.0 0.0.0.0 198.51.100.100
ip route 0.0.0.0 0.0.0.0 172.20.1.100
```
-2Branch نيوكت

!

.يلي امك وه Branch-2 هجوم نيوكت

```
vrf definition 10 
rd 1:10 
! 
address-family ipv4 
route-target export 1:10 
route-target import 1:10 
exit-address-family 
! 
address-family ipv6 
exit-address-family 
! 
interface GigabitEthernet2 
description "Internet TLOC"
ip address 198.51.100.2 255.255.255.0 
ip nat outside 
! 
! 
interface GigabitEthernet3 
description "MPLS TLOC"
ip address 172.20.1.20 255.255.255.0 
! 
interface GigabitEthernet4 
description "Service Side VPN 10"
vrf forwarding 10 
ip address 192.168.10.1 255.255.255.0 
!
interface Tunnel2 
ip unnumbered GigabitEthernet2 
tunnel source GigabitEthernet2 
tunnel mode sdwan 
! 
interface Tunnel3 
ip unnumbered GigabitEthernet3 
tunnel source GigabitEthernet3 
tunnel mode sdwan 
! 
interface Tunnel100512 
ip address 10.10.2.1 255.255.255.252 
tunnel source GigabitEthernet2 
tunnel destination 203.0.113.1
tunnel vrf multiplexing 
! 
interface Tunnel100513 
ip address 10.10.2.5 255.255.255.252
```

```
tunnel source GigabitEthernet2 
tunnel destination 203.0.113.2
tunnel vrf multiplexing 
! 
! 
ip sdwan route vrf 10 0.0.0.0/0 tunnel active Tunnel100512 backup Tunnel100513 
ip nat route vrf 10 192.0.2.1 255.255.255.255 global 
ip nat pool natpool1 172.16.2.9 172.16.2.10 prefix-length 30 
ip nat inside source list nat-dia-vpn-hop-access-list interface GigabitEthernet2 overload 
ip nat inside source list global-list pool natpool1 vrf 10 match-in-vrf overload 
! 
ip route 0.0.0.0 0.0.0.0 198.51.100.100 
ip route 0.0.0.0 0.0.0.0 172.20.1.100 
!
```
DC هجوم نيوكت

```
.يلاتلا وه DC هجوم نيوكت
```

```
vrf definition 10
rd 1:10
!
address-family ipv4
route-target export 10:10
route-target import 10:10
exit-address-family
!
interface Tunnel2
ip unnumbered GigabitEthernet2
tunnel source GigabitEthernet2
tunnel mode sdwan
!
interface GigabitEthernet2
ip address 172.20.1.30 255.255.255.0
description "MPLS TLOC"
!
interface GigabitEthernet4
description "Service Side VPN 10"
vrf forwarding 10
ip address 172.31.19.19 255.255.255.252
!
router bgp 10
bgp log-neighbor-changes
distance bgp 20 200 20
!
address-family ipv4 vrf 10
redistribute omp
neighbor 172.31.19.20 remote-as 100
neighbor 172.31.19.20 activate
neighbor 172.31.19.20 send-community both
exit-address-family
!
!
ip route 0.0.0.0 0.0.0.0 172.20.1.100 
!
```
### vSmart ةسايس

. يلي امك وه vSmart جهن نيوكت نإ

كانه ،كلذ عمو ،نيعرفلا الكل ةسايسلا يف كلذ ءاعدتسإ مت دق **1 pool nat** هنأ ةظحالم ىجري :ةظحالم .(2 عرفلل 172.16.2.8/30 و 1 عرفلل 172.16.2.0/30) عرف لكل امهنيوكت مت نافلتخم IP ناعمجت

#### <#root>

```
data-policy _VPN10-VPN20_1-Branch-A-B-Central-NAT-DIA
vpn-list VPN10
sequence 1
match
source-ip 192.168.10.0/24
!
action accept
nat pool 1
!
default-action accept
!
site-list BranchA-B
site-id 11 
site-id 22 
!
site-list DC
site-id 33 
!
vpn-list VPN10
vpn 10 
!
prefix-list _AnyIpv4PrefixList
ip-prefix
0.0.0.0/0
 le 32 
!
apply-policy
site-list BranchA-B
data-policy _VPN10_1-Branch-A-B-Central-NAT-DIA from-service
!
```

```
لشفلا زواجت تاهويرانيس
```
-1Branch رورم ةكرح قفدتل يداعلا ويرانيسلا

SIG قفن ربع يضارتفا لكشب رورملا ةكرح جرخت ،جارخإلا يف حضوم وه امك ىلعأ ىوتسم يف اعم نيذفنملا الك نوكي امدنع **100513**.**Tunnel** يطايتحالا خسنلا قفن ىلإ رورملا ةكرح ليدبت متي يسيئرلا قفنلا لطعت دنع **100512**.**Tunnel** يساسألا

#### <#root>

Branch-1#

**show ip route vrf 10**

Routing Table: 10 <SNIP> Gateway of last resort is 0.0.0.0 to network 0.0.0.0

**S\* 0.0.0.0/0 [2/0], Tunnel100512**

 192.0.2.0/32 is subnetted, 1 subnets n Nd 192.0.2.1 [6/0], 3d02h, Null0 n Ni 172.16.2.0 [7/0], 3d04h, Null0 m 172.16.2.8 [251/0] via 172.31.31.2, 3d01h, Sdwan-system-intf Branch-1#

.SIG قفن ذخأت رورملا ةكرح نأ Traceroute حضوي

#### <#root>

Host-BR-1#

**ping 192.0.2.100**

Type escape sequence to abort. Sending 5, 100-byte ICMP Echos to 192.0.2.100, timeout is 2 seconds: !!!!! Success rate is 100 percent  $(5/5)$ , round-trip min/avg/max =  $8/49/101$  ms Host-BR-1#

Host-BR-1#

**traceroute 192.0.2.100 numeric**

Type escape sequence to abort. Tracing the route to 192.0.2.100 VRF info: (vrf in name/id, vrf out name/id) 1 192.168.10.1 38 msec 7 msec 4 msec

**2 203.0.113.1**

79 msec \* 62 msec Host-BR-1#

.(WAN ةكبشل IP ناونع ىلإ NATed (DIA ربع جرخملا **192.0.2.1** ةنيعم ةهجو ىلإ رورملا ةكرح ذخأت

#### <#root>

Host-BR-1#

**ping 192.0.2.1**

Type escape sequence to abort. Sending 5, 100-byte ICMP Echos to 192.0.2.1, timeout is 2 seconds: !!!!! Success rate is 100 percent (5/5), round-trip  $min/avg/max = 8/49/101$  ms Host-BR-1# Branch-1#sh ip nat translation Pro Inside global Inside local Outside local Outside global icmp

**198.51.100.1:1**

 192.168.10.10:1 192.0.2.1:1 192.0.2.1:1 Total number of translations: 1 Branch-1#

-2Branch تانايبلا رورم ةكرح قفدتل يداعلا ويرانيسلا

```
.اضيأ Branch-2 هجوملا ىلع لثامم كولس ةظحالم متي
```
#### <#root>

Branch-2#

**show ip route vrf 10**

Routing Table: 10 <SNIP> Gateway of last resort is 0.0.0.0 to network 0.0.0.0

**S\* 0.0.0.0/0 [2/0], Tunnel100512**

 192.0.2.0/32 is subnetted, 1 subnets n Nd 192.0.2.1 [6/0], 00:00:08, Null0 m 172.16.2.0 [251/0] via 172.31.31.1, 3d01h, Sdwan-system-intf n Ni 172.16.2.8 [7/0], 3d04h, Null0

Branch-2#

<#root>

Host-BR-2#

**ping 192.0.2.100**

Type escape sequence to abort. Sending 5, 100-byte ICMP Echos to 192.0.2.100, timeout is 2 seconds: !!!!! Success rate is 100 percent  $(5/5)$ , round-trip min/avg/max =  $8/49/101$  ms Host-BR-2#

Host-BR-2#t

**raceroute 192.0.2.100 numeric**

Type escape sequence to abort. Tracing the route to 192.0.2.100 VRF info: (vrf in name/id, vrf out name/id) 1 192.168.10.1 38 msec 7 msec 4 msec

**2 203.0.113.1**

79 msec \* 62 msec Host-BR-2#

#### <#root>

Host-BR-2#

**ping 192.0.2.1**

Type escape sequence to abort. Sending 5, 100-byte ICMP Echos to 192.0.2.1, timeout is 2 seconds: !!!!! Success rate is 100 percent (5/5), round-trip min/avg/max = 8/49/101 ms Host-BR-2#

Branch-2#

**show ip nat translation**

Pro Inside global Inside local Outside local Outside global icmp

**198.51.100.2:1**

 192.168.10.10:1 192.0.2.1:1 192.0.2.1:1 Total number of translations: 1 Branch-2#

لشفلا تاهويرانيس

-1Branch لشف ويرانيس

.تنرتنإلا لشف ءانثأ كولسلا مسقلا اذه فصي

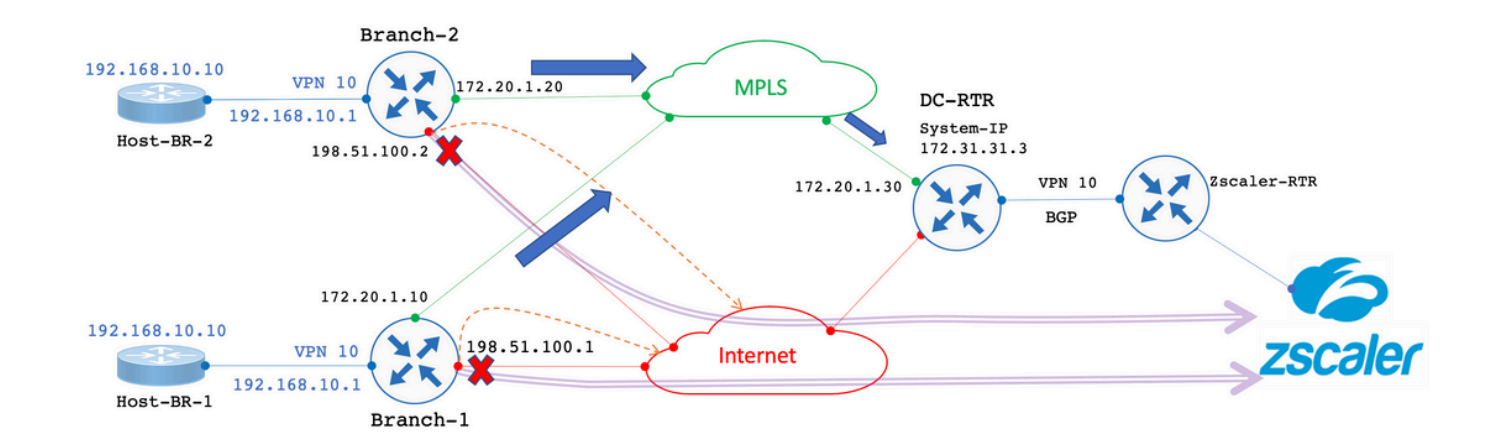

--- > DIA/Local Internet Breakout  $\sum$  SIG Primary/Backup Tunnel to Zscaler Failover, All Internet bound traffic exit through DC.

.تنرتنإ لشف طابترإ ةاكاحمل ايرادإ تنرتنإلا طابترإ ليغشت فاقيإ مت

#### <#root>

Branch-1#

**show sdwan control local-properties**

<SNIP> PUBLIC PUBLIC PRIVATE PRIVATE PRIVATE MAX INTERFACE IPv4 PORT IPv4 IPv6 PORT VS/VM COLOR STATE CNTRL

**GigabitEthernet2 198.51.100.1 12346 198.51.100.1 :: 12346 1/0 biz-internet down**

GigabitEthernet3 172.20.1.10 12346 172.20.1.10 :: 12346 1/1 mpls up

Branch-1#

ربع DC هجوم نم يضارتفالI راسملI -1Branch هجوملI لبقتسي ،تنرتنإلI طابترإ لشف ويرانيس لالخ هنأ تاجرخملI حضوت .DC هجومل IP-ماظن وه **172.31.31.3** .OMP

---------------------------------------------------------------------------------------------------------------------

#### <#root>

Branch-1#

**show ip route vrf 10**

<SNIP> Gateway of last resort is **172.31.31.3**

to network 0.0.0.0

**m\* 0.0.0.0/0 [251/0] via 172.31.31.3**

```
, 00:01:17, Sdwan-system-intf
<SNIP>
```
.DC ربع جرختو ةمدخلا بناجب صاخلا NAT عمجت ىلإ NATed ىلع لوصحلا 192.0.2.100 ىلإ ةهجوملا رورملا ةكرح

<#root>

Host-BR-1#

**ping 192.0.2.100**

```
Type escape sequence to abort.
Sending 5, 100-byte ICMP Echos to 192.0.2.100, timeout is 2 seconds:
!!!!!
Success rate is 100 percent (5/5), round-trip min/avg/max = 10/37/103 ms
Host-BR-1#
```
<#root>

Branch-1#

**show ip nat translations**

Pro Inside global Inside local Outside local Outside global icmp

**172.16.2.1:3**

```
 192.168.10.1:3 192.0.2.100:3 192.0.2.100:3
Total number of translations: 1
Branch-1#
```
ب ةصاخلا لقنلل WAN ةكبشب صاخلا IP ناونع وه 172.20.1.30 .رشابملا رايتلا راسم ذخأي رورم ةكرح Traceroute جئاتن رهظت .DC هجوم

#### <#root>

Host-BR-1#

**traceroute 192.0.2.100 numeric**

Type escape sequence to abort. Tracing the route to 192.0.2.100 1 192.168.10.1 26 msec 5 msec 3 msec

 **2 172.20.1.30** 

10 msec 5 msec 27 msec <SNIP>

#### <#root>

Branch-1#

**show sdwan bfd sessions**

 SOURCE TLOC REMOTE TLOC DST PUBLIC DST PUBLIC DETECT TX SYSTEM IP SITE ID STATE COLOR COLOR SOURCE IP IP PORT ENCAP MULTIPLIER INTERVAL(msec) UPTIME TRANSITIONS ---------------------------------------------------------------------------------------------------- 172.31.31.2 22 up mpls mpls 172.20.1.10 172.20.1.20 12406 ipsec 7 1000 0:14:56:54 0 **172.31.31.3 33 up mpls mpls 172.20.1.10 172.20.1.30 12406 ipsec 7 1000 0:14:56:57 0**

Branch-1#

.DC ربع جرختو ةمدخلا بناجب صاخلا NAT عمجت ىلإ NATed ىلع ددحم 192.0.2.1 IP ىلإ ةهجوملا رورملا ةكرح لصحت امك

#### <#root>

Host-BR-1#

**ping 192.0.2.1**

Type escape sequence to abort. Sending 5, 100-byte ICMP Echos to 192.0.2.1, timeout is 2 seconds: !!!!! Success rate is 100 percent (5/5), round-trip min/avg/max = 10/37/103 ms Host-BR-1#

#### <#root>

Branch-1#

**show ip nat translations**

Pro Inside global Inside local Outside local Outside global icmp

**172.16.2.1:4**

```
 192.168.10.10:4 192.0.2.1:4 192.0.2.1:4
Total number of translations: 1
Branch-1#
```
#### <#root>

Host-BR-1#

**traceroute 192.0.2.1 numeric**

Type escape sequence to abort. Tracing the route to 192.0.2.1

1 192.168.10.1 26 msec 5 msec 3 msec

**2 172.20.1.30**

10 msec 5 msec 27 msec <SNIP>

:vSmart نم تانايبلا جهن نيوكت عفد مت

#### <#root>

Branch-1#

**show sdwan policy from-vsmart**

```
from-vsmart data-policy _VPN10-VPN20_1-Branch-A-B-Central-NAT-DIA
 direction
```
**from-service**

#### vpn-list

#### **VPN10**

```
  sequence 1
    match
      source-ip
```
**192.168.10.0/24**

```
   action accept
     count NAT_VRF10_BRANCH_A_B_-968382210
```
**nat pool 1**

```
!
from-vsmart lists vpn-list VPN10
 vpn 10
!
Branch-1#
Branch-1#
```
**show run | sec "natpool1"**

<SNIP>

ip nat pool

#### **natpool1**

**172.16.2.1**

 **172.16.2.2**

prefix-length 30

-2Branch لشف ويرانيس

.تنرتنإلI يف لشف زواجت ثودح دنع Branch-2 زارط تاهجوملI يف لثامم كولس ةظحالم متي امك

#### <#root>

Branch-2#

**show sdwan control local-properties**

#### <SNIP>

 PUBLIC PUBLIC PRIVATE PRIVATE PRIVATE MAX INTERFACE IPv4 PORT IPv4 IPv6 PORT VS/VM COLOR STATE CNTRL

---------------------------------------------------------------------------------------------------------------------

**GigabitEthernet2 198.51.100.2 12346 198.51.100.2 :: 12346 1/0 biz-internet down**

GigabitEthernet3 172.20.1.20 12346 172.20.1.20 :: 12346 1/1 mpls up

Branch-2#

#### <#root>

Branch-2#

**show ip route vrf 10**

<SNIP> Gateway of last resort is

**172.31.31.3**

to network 0.0.0.0

**m\* 0.0.0.0/0 [251/0] via 172.31.31.3**

, 00:10:17, Sdwan-system-intf <SNIP>

#### <#root>

Host-BR-2#

**ping 192.0.2.100**

Type escape sequence to abort. Sending 5, 100-byte ICMP Echos to 192.0.2.100, timeout is 2 seconds: !!!!! Success rate is 100 percent (5/5), round-trip min/avg/max = 10/37/103 ms Host-BR-2#

#### <#root>

Branch-2#

**show ip nat translations**

```
Pro  Inside global         Inside local          Outside local         Outside global
icmp 
172.16.2.9:3
                  192.168.10.1:3         192.0.2.100:3             192.0.2.100:3
Total number of translations: 1
Branch-2#
```
#### <#root>

Host-BR-2#

**traceroute 192.0.2.100 numeric**

Type escape sequence to abort. Tracing the route to 192.0.2.100 1 192.168.10.1 26 msec 5 msec 3 msec

 **2 172.20.1.30** 

10 msec 5 msec 27 msec <SNIP>

#### <#root>

Host-BR-2#

**ping 192.0.2.1**

```
Type escape sequence to abort.
Sending 5, 100-byte ICMP Echos to 192.0.2.1, timeout is 2 seconds:
!!!!!
```
Success rate is 100 percent  $(5/5)$ , round-trip min/avg/max =  $10/37/103$  ms Host-BR-2#

#### <#root>

Branch-2#

```
show ip nat translations
```
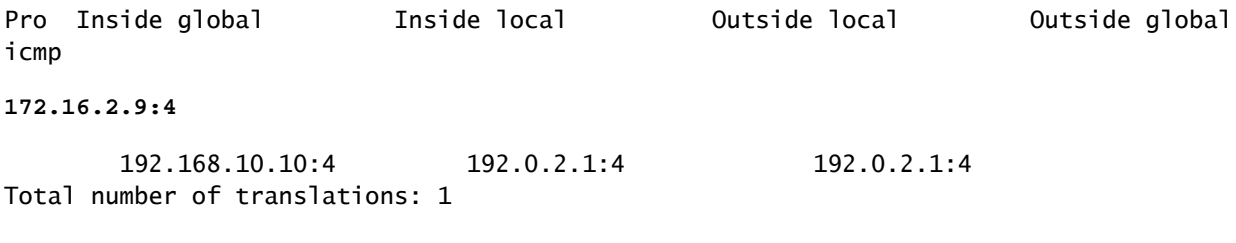

Branch-2#

#### <#root>

#### Host-BR-2#

**traceroute 192.0.2.1 numeric**

Type escape sequence to abort. Tracing the route to 192.0.2.1 1 192.168.10.1 26 msec 5 msec 3 msec

 **2 172.20.1.30** 

10 msec 5 msec 27 msec  $<$ SNIP $>$ 

#### <#root>

Branch-2#

**show sdwan policy from-vsmart**

from-vsmart data-policy \_VPN10-VPN20\_1-Branch-A-B-Central-NAT-DIA direction

**from-service**

vpn-list

**VPN10**

 sequence 1 match source-ip

```
   action accept
        count NAT_VRF10_BRANCH_A_B_-968382210
nat pool 1
!
from-vsmart lists vpn-list VPN10-VPN20
  vpn 10
!
Branch-2#
Branch-2#
show run | sec "natpool1"
<SNIP>ip nat pool
natpool1
172.16.2.9
  172.16.2.9
  prefix-length 30
```
**رشابملا رايتلا هجوم هيجوت ةلاح**

.DC هجوم نم هيجوتلا لودج طقتلي

مت **ip-system** هنأ امك **172.31.31.2 192.168.10.0/24172.31.31.1** ةيلعفلا LAN ةكبش IP نم الدب (172.16.2.8 و 172.16.2.0) **pool NAT-SS** قاقتشا**IP NAT-post** عم نيعرفلا الك نم ةلخادتملا IP نيوانع نيب زييمتلا DC هجومل نكمي ،جارخإلا يف حضوم وه امك .**vSmart** ىلإ **172.31.31.10** IP-System لوكوتورب يمتني -2.Branch-1/Branch ل هنيوكت

#### <#root>

```
DC-RTR#
```
**show ip route vrf 10**

Routing Table: 10 <SNIP> m

**172.16.2.0**

 [251/0] via 172.31.31.1, 02:44:25, Sdwan-system-intf m

```
172.16.2.8
```

```
 [251/0] via 172.31.31.2, 02:43:33, Sdwan-system-intf
m
192.168.10.0
[251/0] via
172.31.31.2
, 03:01:35, Sdwan-system-intf
 [251/0] via
172.31.31.1
, 03:01:35, Sdwan-system-intf
DC-RTR#
show sdwan omp routes
<SNIP> PATH ATTRIBUTE 
VPN PREFIX FROM PEER ID LABEL STATUS TYPE TLOC IP COLOR ENCAP PREFERENCE 
-------------------------------------------------------------------------------------------------------------------------------------- 
10 172.16.2.0/30
 172.31.31.10 6 1002 C,I,R installed
172.31.31.1 mpls
 ipsec - 
 172.31.31.10 10 1002 Inv,U installed 172.31.31.1 biz-internet ipsec - 
10 172.16.2.8/30
 172.31.31.10 8 1002 C,I,R installed
172.31.31.2 mpls
 ipsec - 
10 192.168.10.0/24
 172.31.31.10 1 1002 C,I,R installed
172.31.31.1 mpls
 ipsec - 
 172.31.31.10 2 1002 C,I,R installed
172.31.31.2 mpls
 ipsec - 
 172.31.31.10 12 1002 Inv,U installed
172.31.31.1
 biz-internet ipsec -
ةحصلا نم ققحتلا
```

```
.ليكشت اذه ل رفوتي ءارجإ قيقدت نم ام ايلاح كانه
```
اهحالصإو ءاطخألا فاشكتسا

.نيوكتلا اذهل اهحالصإو ءاطخألا فاشكتسال ةددحم تامولعم اًيلاح رفوتت ال

ةيفاضإ تامولعم

-1ويرانيس

سفنب لقأ تارادصإ وأ a17.3.3 رادصإلا cEdge لغشيو 20.3.4، رادصإلا يف مكحتلا تادحو اهيف نوكت يتلا تاهويرانيسلا يف عمجت ىلإ NATed ىلع تانايبلا رورم ةكرح لصحت ،ءاطخألI زواجتت يتلI/ةيداعلI تاهويرانيسلI يف منأ ظحالي ،تانيوكتلI .قفدتال رسكتو ةمدخل بناجب صاخل NAT I

:cEdge تاعومجم

#### <#root>

Host-BR-1#

**ping 192.0.2.100**

Type escape sequence to abort. Sending 5, 100-byte ICMP Echos to 192.0.2.100, timeout is 2 seconds: U.U.U Success rate is 0 percent (0/5) Host-BR-1#

#### <#root>

Branch-1#

**show ip nat translations**

Pro Inside global Inside local Outside local Outside global icmp

**172.16.2.1**

:3 192.168.10.1:3 192.0.2.100:3 192.0.2.100:3 Total number of translations: 1 Branch-1#

WOW-Branch-1#show run | sec "natpool1" <SNIP> ip nat pool

**natpool1**

**172.16.2.1**

 **172.16.2.2**

ةكرب ىلإ NATed ىلع SIG قفن ربع ةهجوملا رورملا ةكرح لصحت .17.3.3a رادصإلI ىلع cEdge ليءشت نم جارخإلI طاقتلI متي .هدعب امو 17.3.6 رادصإلا نم حالصإ رفوتي .اهطاقسإ متيو NAT-SS

#### -2ويرانيس

(UTD صحف عم (SS-NAT) ةم دخلا بناج نم NAT) بلطتم

:تابلطتملا هذه بلط مدختسملا نأ ضرتفنل

10 VPN ةكبش يف نييكلساللا ءالمعلا هيجوت نكمي ،MPLS ةكبشو تنرتنإلا ربع لقنلا تايلمع نم لك ليغشت دنع 1. ربع لقتنت يتلا 10 VPN رورم ةكرح عضخت نأ نكمي ،كلذ ىلإ ةفاضإلابو .ةقداصملل تانايبلا زكرم يف ISE ةكبش ىلإ [NAT-SS + UTD [.NAT-SS ةزيم مدختسي 10 VPN نإف ،ةيشغتلا نم ءزج هذه رورملا ةكرح نأ امب .شيتفتلل WAN-SD ةيشغت

رورملا ةكرح كلذ يف امب 10، VPN ةكبش نم رورملا تاكرح عيمج هيجوت نكمي ،حاتم ريغ تنرتنإلا ربع لقنلا حبصأ اذإ 2. اضيأ ةكرحلا هذه عضخت نأ نكمي .MPLS لوكوتورب ربع لقنلا مادختساب ةيشغتلا ربع ،ةيكلسلاو ةيكلساللا شيت فتلل. $[ \text{UTD} + \text{SS-NAT}]$ 

ةكبش فورظ يف 1-Branch يف 10 VPN ةكبشل دصرملاو نمآلI تانايبلI رورم ةكرح قفدت نامض ىلإ تابلطتملI هذه فدهت .ةفلتخم

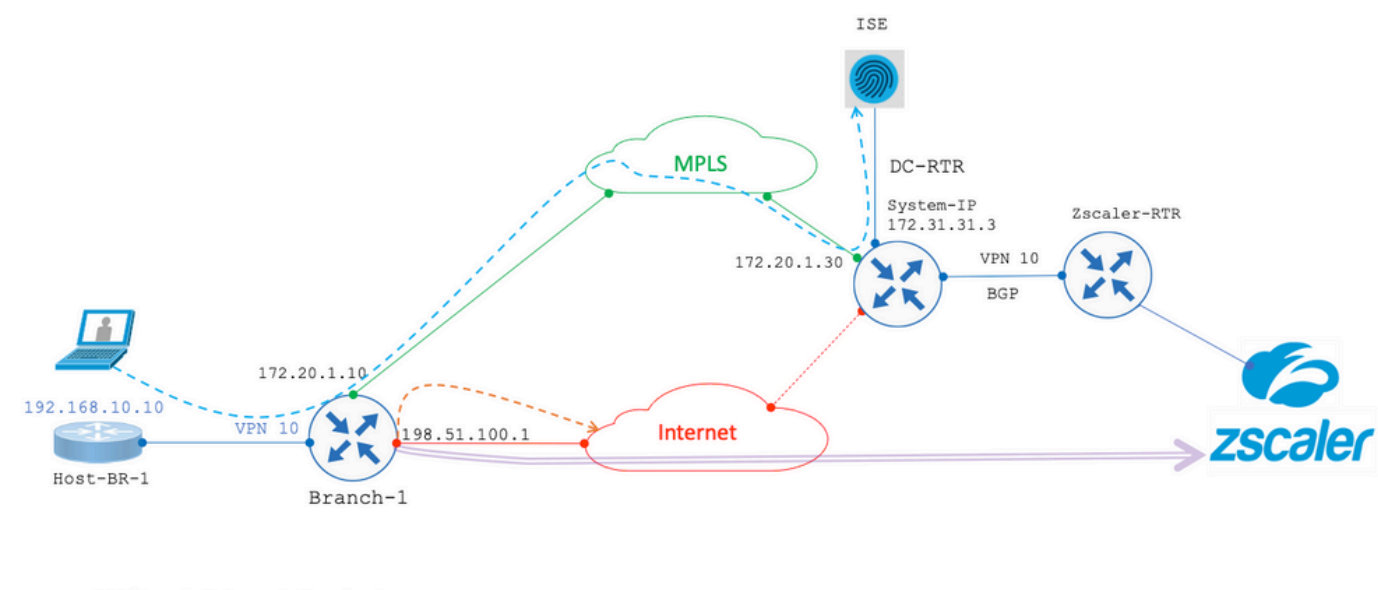

-> DIA/Local Internet Breakout SIG Primary/Backup Tunnel to Zscaler

اذهل UTD نيوكت جذومن يلي اميفو .SS-NAT نم جيزمب صحف UTD كيدل نوكي ،اقٻاس نيروكذملا نيهويرانيسلI الك يف .ويرانيسلا

policy utd-policy-vrf-10 all-interfaces

 vrf 10 threat-inspection profile TEST\_IDS\_Policy exit

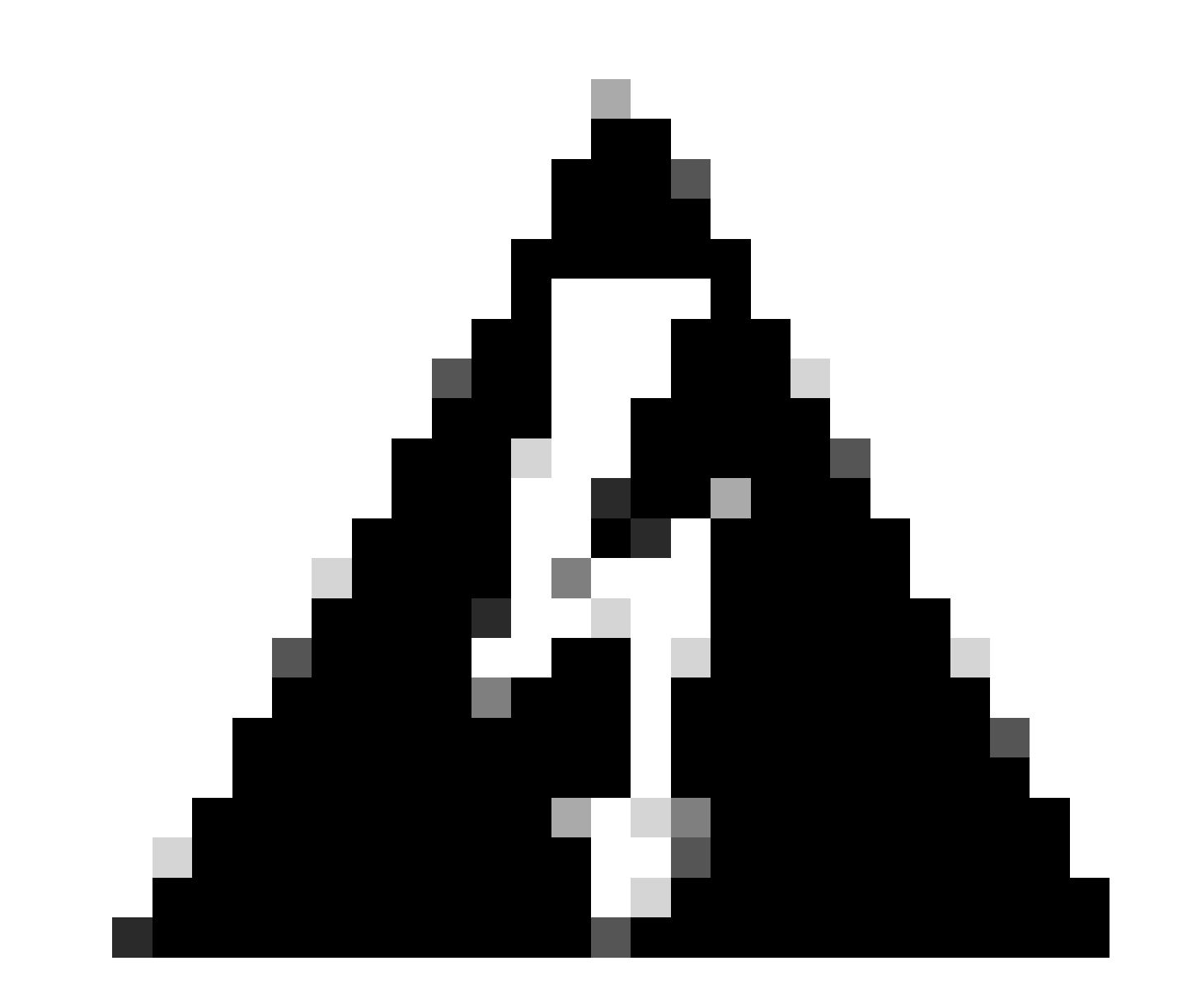

متي دق .عقوتم وه امك جيزملا اذه لمعي ال ،كلذل .ايلاح موعدم ريغ NAT-SS عم UTD عمج نأ ةظحالم ىجري :**ريذحت** .ةيلبقتسملا تارادصإلا يف ةلكشملا هذهل حالصإ نيمضت

### لحلا

.VPN لماش نكميو (10 VPN ةلاحلا هذه يف) VPN ip لخادتي ىلع ةسايس UTD لا زجعي نأ workaround لا

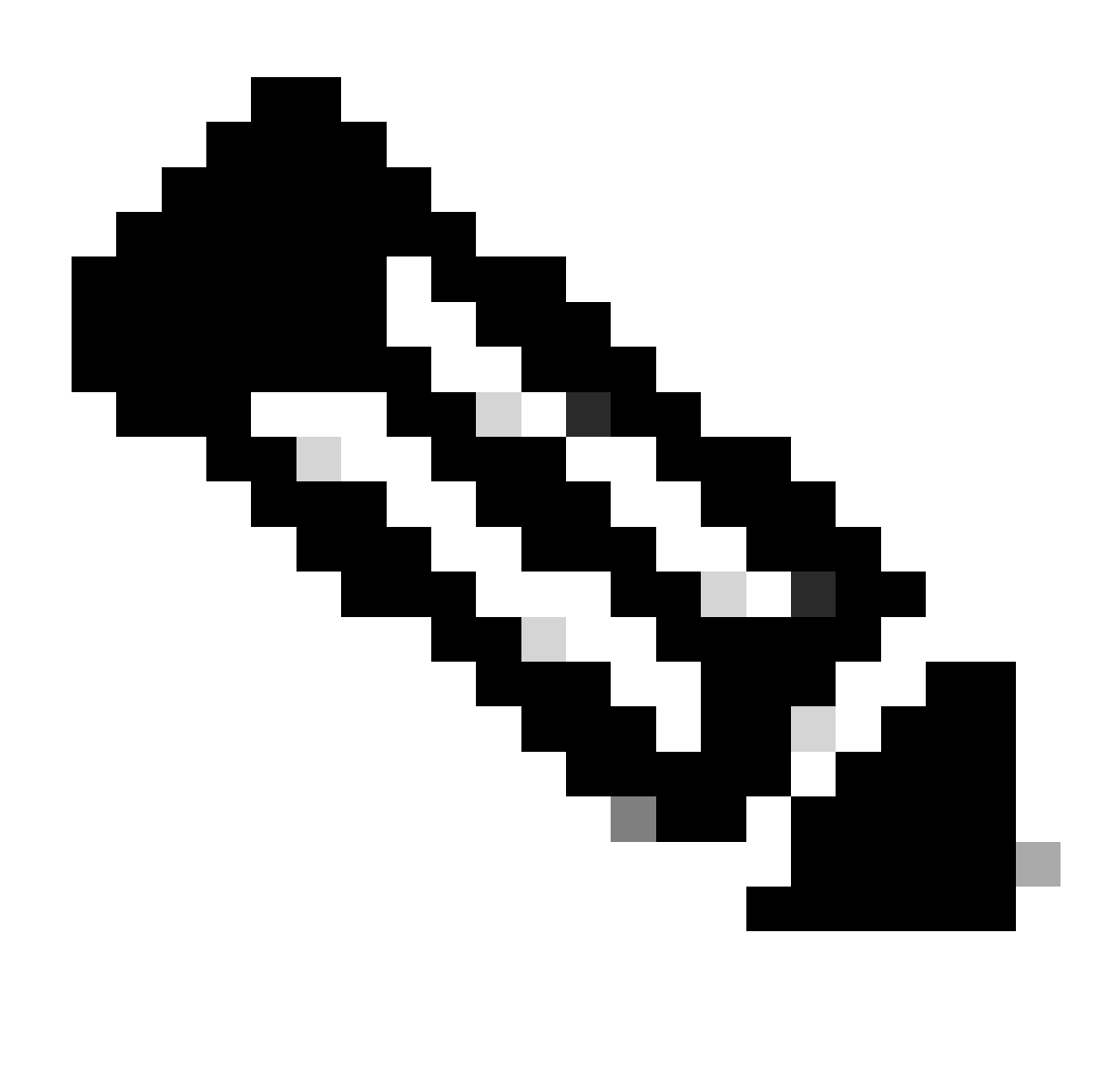

17.6. رادصإلا يف هنم ققحتلاو نيوكتلا اذه رابتخإ متي :**ةظحالم**

policy utd-policy-vrf-global all-interfaces vrf global threat-inspection profile TEST\_IDS\_Policy exit

ةمجرتلا هذه لوح

ةي الآلال تاين تان تان تان ان الماساب دنت الأمانية عام الثانية التالية تم ملابات أولان أعيمته من معت $\cup$  معدد عامل من من ميدة تاريما $\cup$ والم ميدين في عيمرية أن على مي امك ققيقا الأفال المعان المعالم في الأقال في الأفاق التي توكير المالم الما Cisco يلخت .فرتحم مجرتم اهمدقي يتلا ةيفارتحالا ةمجرتلا عم لاحلا وه ىل| اًمئاد عوجرلاب يصوُتو تامجرتلl مذه ققد نع امتيلوئسم Systems ارامستناه انالانهاني إنهاني للسابلة طربة متوقيا.